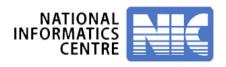

# ONLINE PAYMENT OF EMD/TENDER FEE THROUGH SBI MOPS

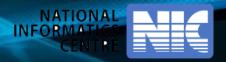

# Payment through SBI Bank

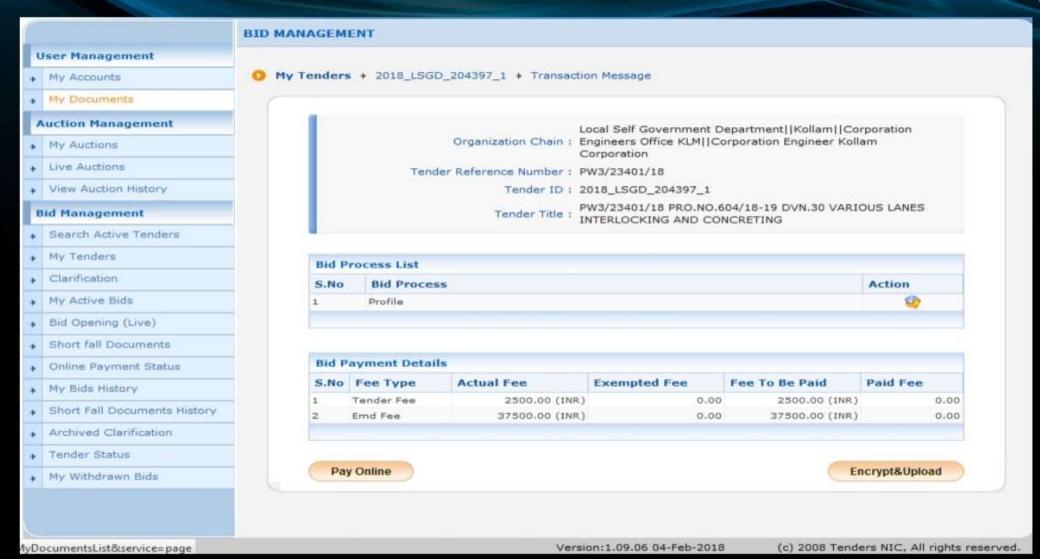

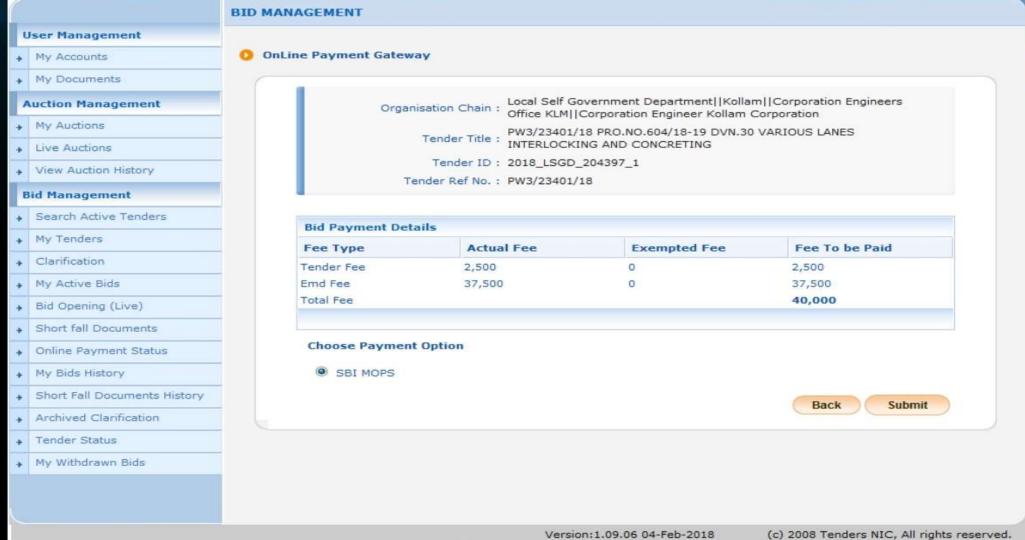

## **User Management** My Accounts My Documents **Auction Management** My Auctions Live Auctions View Auction History **Bid Management** Search Active Tenders My Tenders Clarification My Active Bids Bid Opening (Live) Short fall Documents Online Payment Status My Bids History Short Fall Documents History Archived Clarification Tender Status My Withdrawn Bids

#### **BID MANAGEMENT**

OnLine Payment Gateway

#### **Payment Verification**

Local Self Government Department | Kollam | Corporation

Organisation Chain: Engineers Office KLMI | Corporation Engineer Kollam

Corporation

Tender Title: PW3/23401/18 PRO.NO.604/18-19 DVN.30 VARIOUS LANES

INTERLOCKING AND CONCRETING

Tender ID: 2018\_LSGD\_204397\_1

Tender Ref No.: PW3/23401/18

#### Pay Model : SBI MOPS

#### ✓ Terms And Conditions.

- · You are being redirected to the SBI MOPS site.
- You have to complete the transaction with in the session time which is approximately 15 minutes.
- Money once transferred towards tender fee shall not be refunded at any point of time.
   This is applicable even in case you have not completed the tender process.
- Once payment is successfully completed, you will be automatically redirected back to e-Procurement site.
- It is the responsibility of the Individual to ensure that the payment is successfully completed
  and eProcurement system is not responsible for any malfunctions in the Bank payment gateway.
- please take print screen for bank acknowledgement page.

Back

Submit

Version:1.09.06 04-Feb-2018

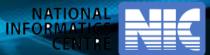

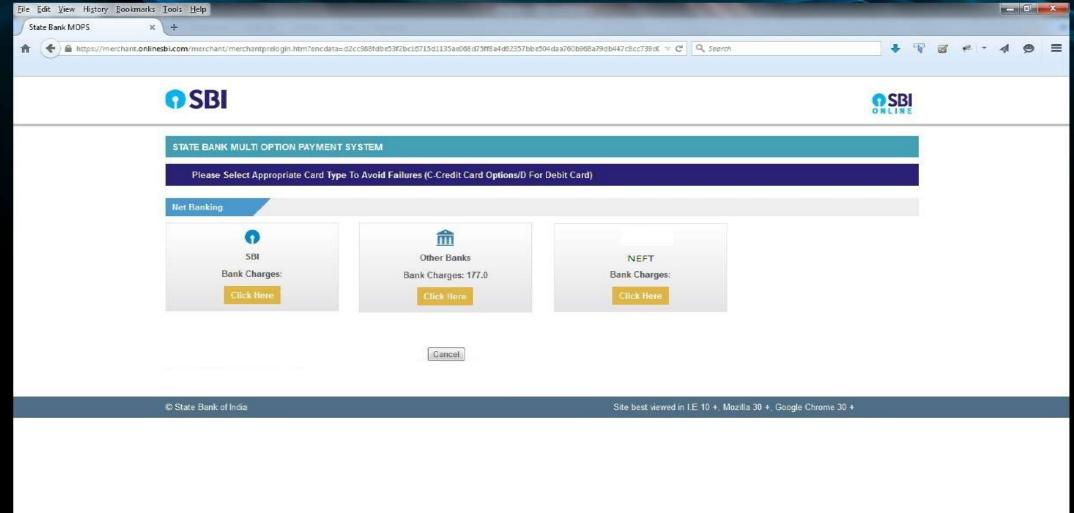

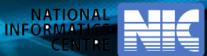

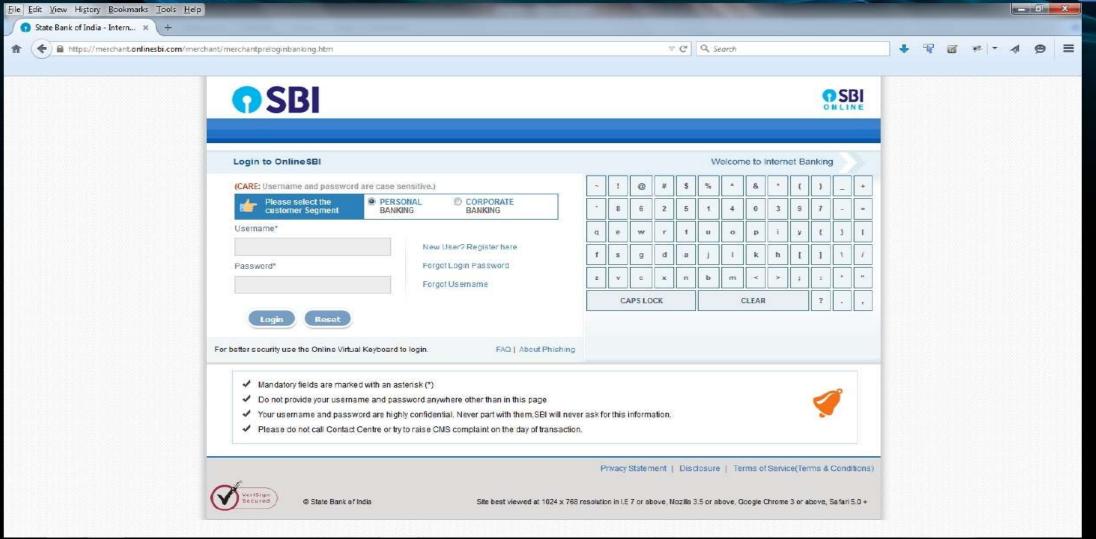

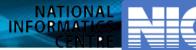

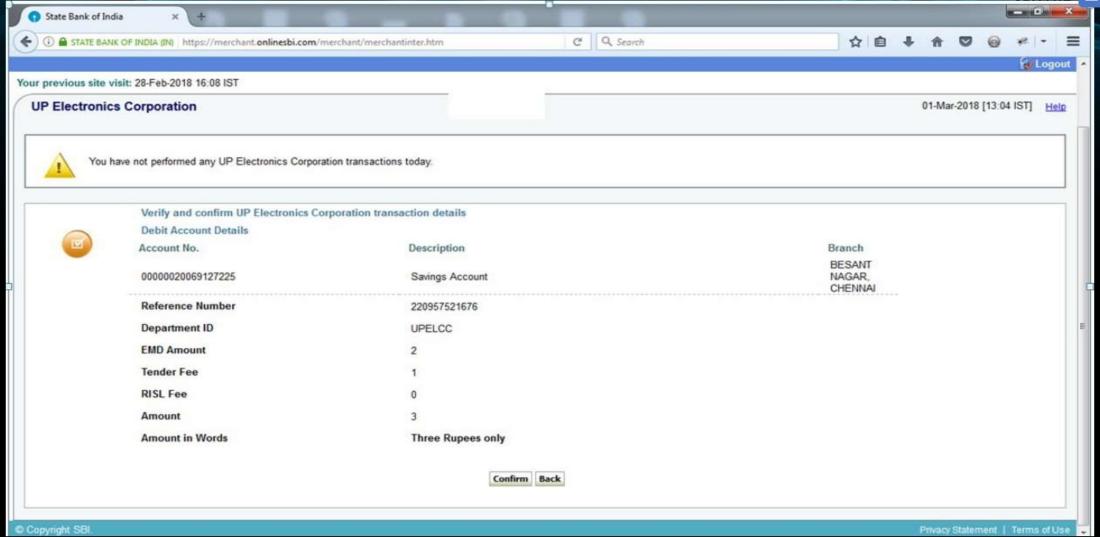

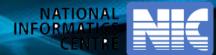

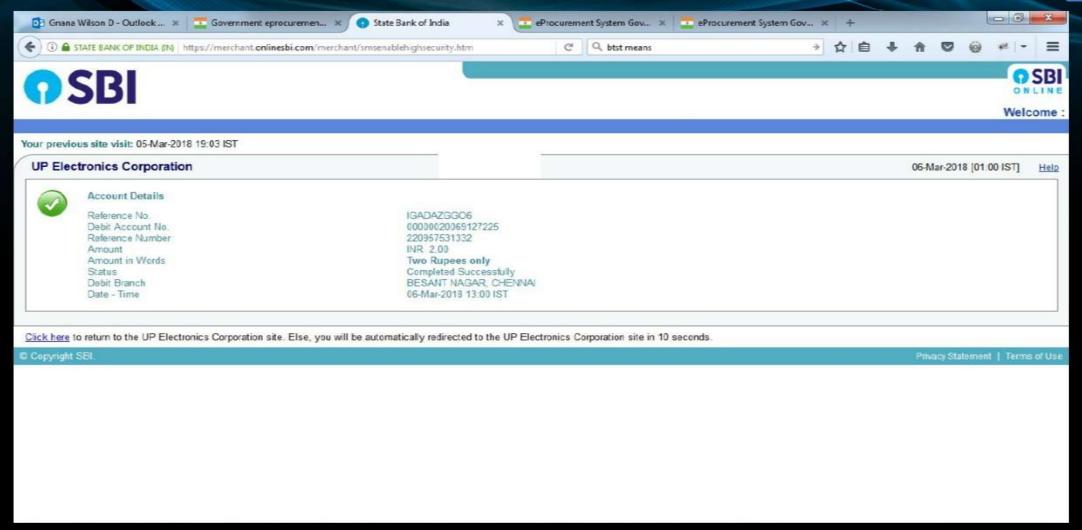

#### **BID MANAGEMENT**

#### **User Management**

- My Accounts
- My Documents

#### **Auction Management**

- My Auctions
- Live Auctions
- View Auction History

#### **Bid Management**

- Search Active Tenders
- My Tenders
- Clarification
- My Active Bids
- Short fall Documents
- Online Payment Status
- My Bids History
- Short Fall Documents History
- Archived Clarification
- ▶ Tender Status
- My Withdrawn Bids

Bank Response On Payment Details

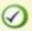

Your Online transaction has been completed successfully.

Organisation Chain: NIC

Tender Title: Chk Online Payment anyGoods GTE true ITE true title01/03

/201819

Tender ID: 2018\_NIC\_162312\_1

Tender Ref No.: Chk Online Payment anyGoods 2 Cover 01/03/201819

#### **Bank Response On Payment Details**

eProcurement Ref. Number: 220957531332

PRN Number: 220957531332

Bank / UTR Number : IGADAZGG06

Bank Name : SBI Bank

Status : Success

Status Description: Completed successfully.

Tender Fee in ₹: 1

EMD Fee in ₹: 1

Total Fee in ₹ : 2

Next

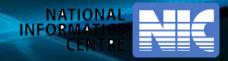

# Payment through Other Bank

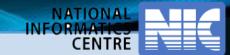

## User Management

- My Accounts
- My Documents

#### **Auction Management**

- My Auctions
- ▶ Live Auctions
- View Auction History

#### **Bid Management**

- Search Active Tenders
- My Tenders
- → Clarification
- My Active Bids
- Bid Opening (Live)
- Short fall Documents
- Online Payment Status
- My Bids History
- ♦ Short Fall Documents History
- Archived Clarification
- Tender Status
- My Withdrawn Bids

My Tenders + 2018\_LSGD\_204397\_1 + Transaction Message

Local Self Government Department]|Kollam||Corporation

Organization Chain: Engineers Office KLM||Corporation Engineer Kollam

Corporation

Tender Reference Number: PW3/23401/18

Tender ID: 2018\_LSGD\_204397\_1

PW3/23401/18 PRO.NO.604/18-19 DVN.30 VARIOUS LANES

Tender Title : INTERLOCKING AND CONCRETING

| S.No | Bid Process | Action   |
|------|-------------|----------|
| g .  | Profile     | <b>2</b> |

| S.No | Fee Type   | Actual Fee     | Exempted Fee | Fee To Be Paid | Paid Fee |
|------|------------|----------------|--------------|----------------|----------|
| 1    | Tender Fee | 2500.00 (INR)  | 0.00         | 2500.00 (INR)  | 0.00     |
| 2    | Emd Fee    | 37500.00 (INR) | 0.00         | 37500.00 (INR) | 0.00     |

Pay Online

**BID MANAGEMENT** 

Encrypt&Upload

AyDocumentsList&service=page

Version:1.09.06 04-Feb-2018

#### **BID MANAGEMENT**

#### **User Management**

- My Accounts
- My Documents

#### **Auction Management**

- My Auctions
- Live Auctions
- View Auction History

#### **Bid Management**

- Search Active Tenders
- My Tenders
- Clarification
- My Active Bids
- Bid Opening (Live)
- Short fall Documents
- Online Payment Status
- My Bids History
- Short Fall Documents History
- Archived Clarification
- Tender Status
- My Withdrawn Bids

#### OnLine Payment Gateway

Local Self Government Department | Kollam | Corporation Engineers Organisation Chain:

Office KLM||Corporation Engineer Kollam Corporation

PW3/23401/18 PRO.NO.604/18-19 DVN.30 VARIOUS LANES Tender Title

INTERLOCKING AND CONCRETING

Tender ID: 2018\_LSGD\_204397\_1

Tender Ref No.: PW3/23401/18

| Fee Type   | Actual Fee | Exempted Fee | Fee To be Paid |
|------------|------------|--------------|----------------|
| Tender Fee | 2,500      | 0            | 2,500          |
| Emd Fee    | 37,500     | 0            | 37,500         |
| Total Fee  |            |              | 40,000         |

#### **Choose Payment Option**

SBI MOPS

Back

Submit

Version: 1.09.06 04-Feb-2018

**Payment Verification** 

### BID MANAGEMENT

#### **User Management**

- My Accounts
- My Documents

#### **Auction Management**

- My Auctions
- Live Auctions
- View Auction History

#### **Bid Management**

- Search Active Tenders
- My Tenders
- Clarification
- My Active Bids
- Bid Opening (Live)
- Short fall Documents
- Online Payment Status
- My Bids History
- → Short Fall Documents History
- Archived Clarification
- Tender Status
- My Withdrawn Bids

#### OnLine Payment Gateway

Local Self Government Department||Kollam||Corporation

Organisation Chain: Engineers Office KLM||Corporation Engineer Kollam

Corporation

Tender Title: PW3/23401/18 PRO.NO.604/18-19 DVN.30 VARIOUS LANES

INTERLOCKING AND CONCRETING

Tender ID: 2018\_LSGD\_204397\_1

Tender Ref No.: PW3/23401/18

#### Pay Model: SBI MOPS

- ✓ Terms And Conditions.
  - You are being redirected to the SBI MOPS site.
  - . You have to complete the transaction with in the session time which is approximately 15 minutes.
  - Money once transferred towards tender fee shall not be refunded at any point of time.
     This is applicable even in case you have not completed the tender process.
  - · Once payment is successfully completed, you will be automatically redirected back to e-Procurement site.
  - It is the responsibility of the Individual to ensure that the payment is successfully completed and eProcurement system is not responsible for any malfunctions in the Bank payment gateway.
  - please take print screen for bank acknowledgement page.

Back

Submit

Version: 1.09.06 04-Feb-2018

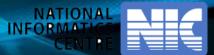

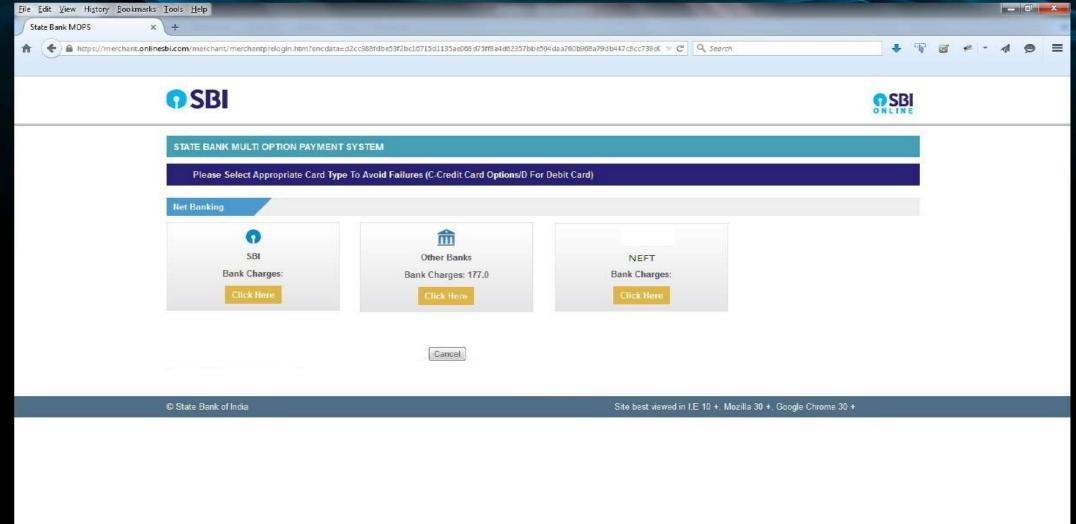

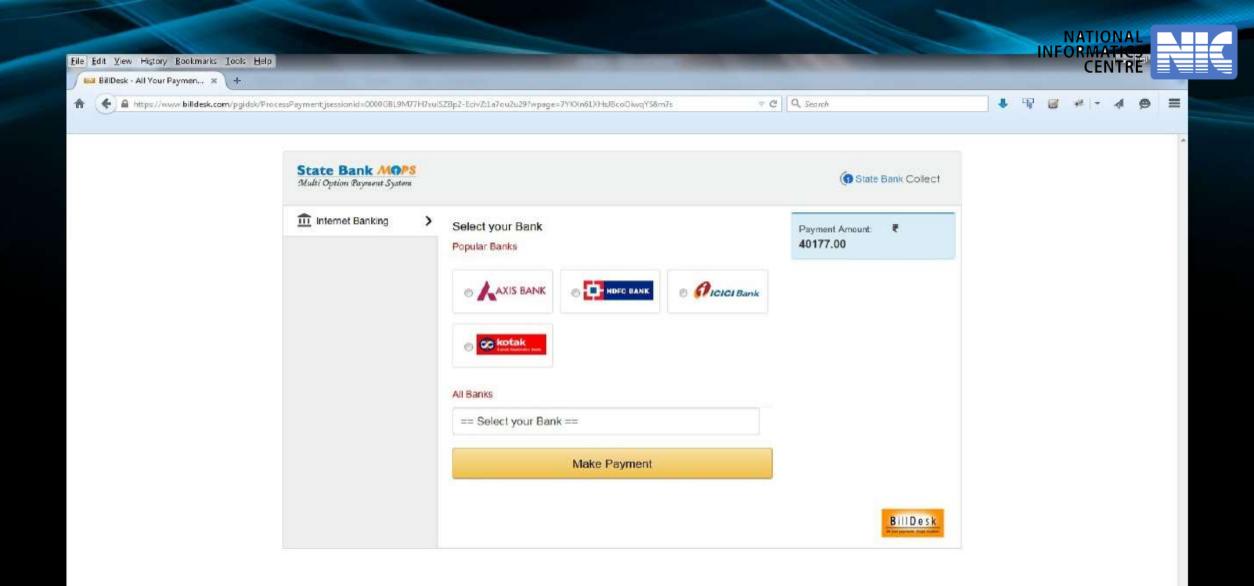

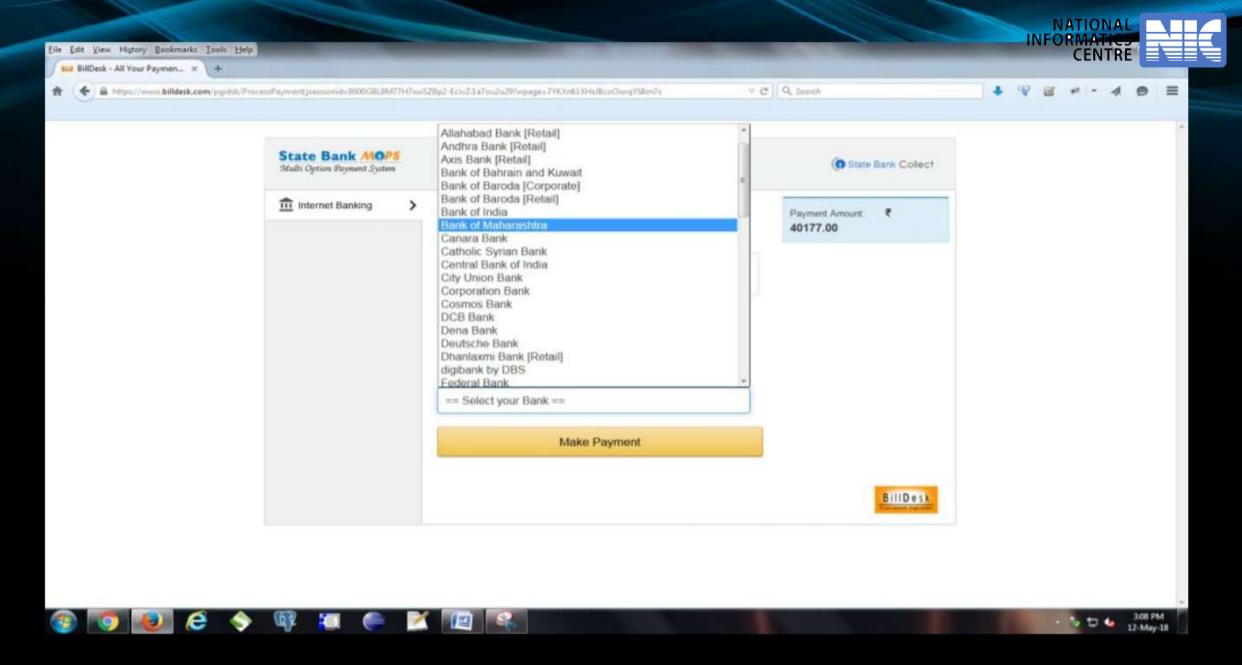

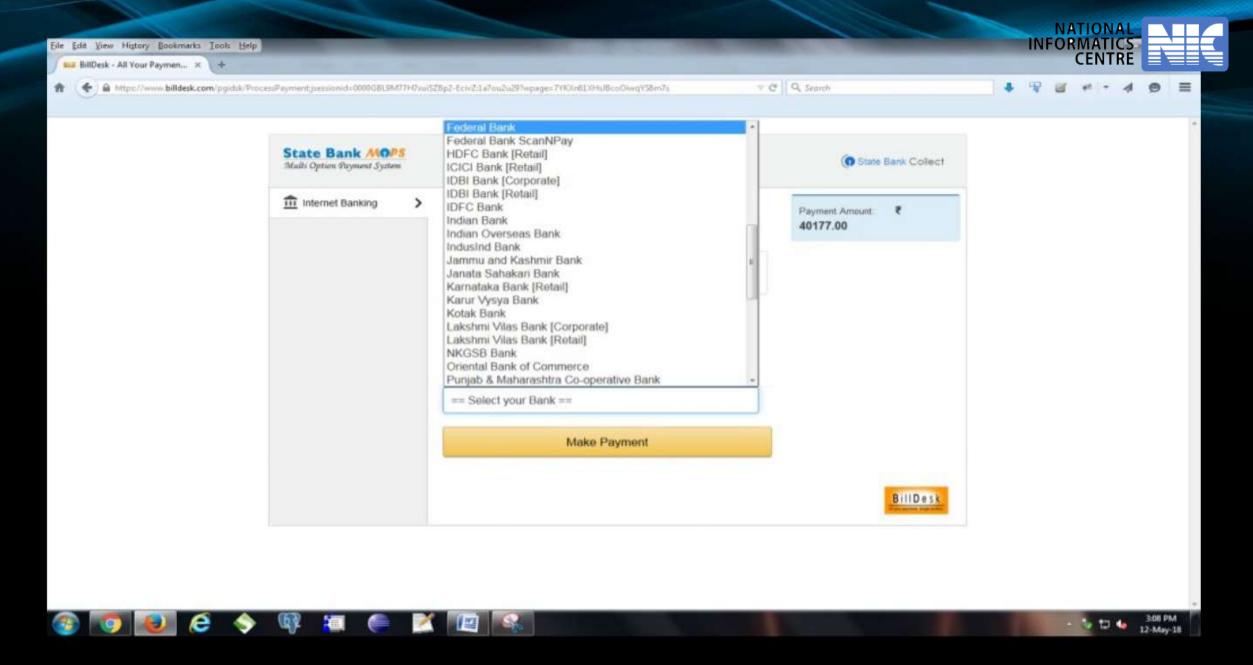

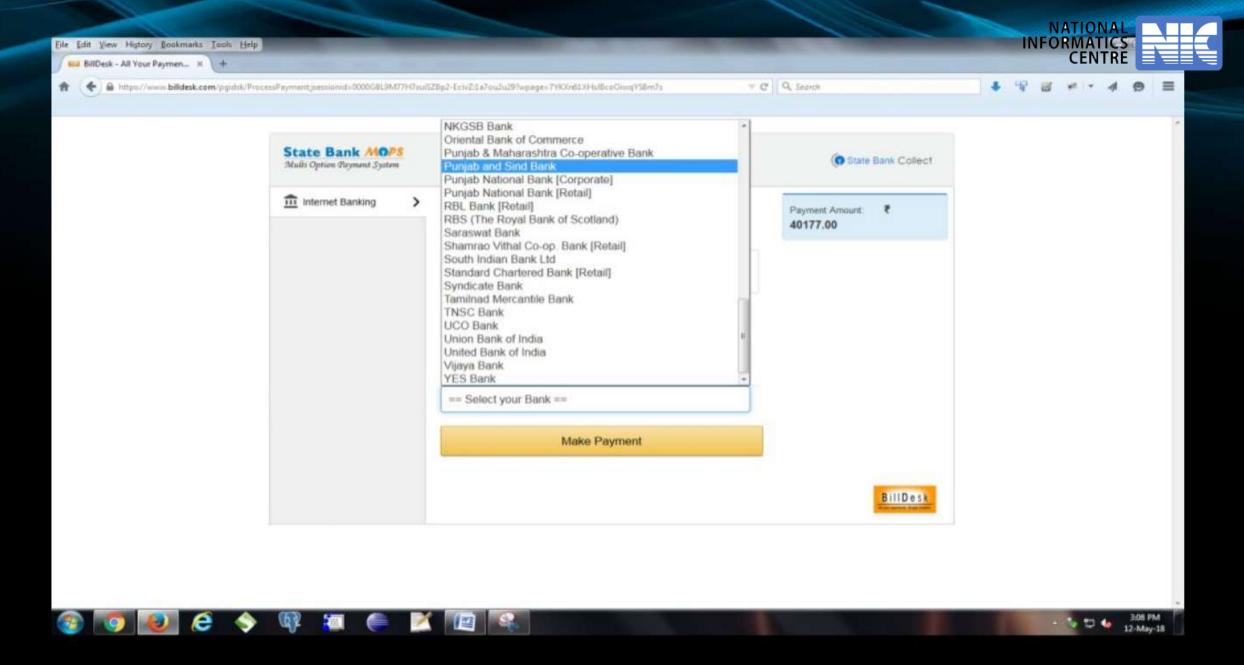

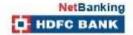

bank aapki mutthi mein

https://netbanking.hdfcbank.com/netbanking/meichant

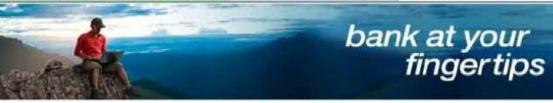

#### NetBanking Login

User ID / Customer ID

Key-in your Customer Id here. Click Continue to go to the next screen to key-in your password!

Continue

Forgot Customer ID?

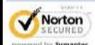

ABOUT SEL CERTIFICATES

IMPORTANT: Please do not disclose your Netbanking Login Id and Password to anyone This is critical to ensure the security, of your account(s).

#### Thank you for deciding to pay using HDFC Bank Direct Pay.

Taking the "Secure Banking" initiative to the next level we are pleased to announce the lanuch of Secure Access, an online security initiative which will make your Netbanking transactions more safe

Two key points you need to note-

As a part of Secure Access, logging into HDFC Bank Netbanking is now a two step process. After keying in your customer id on the first screen, we will take you to the next one where you can enter your password.

Secure Access has an innovative Multi-layered Athentication Process, which is required to register for conducting ANY DirectPay Transaction. A personalized picture and message will help you identify fraud sites.

This online security measure has been introduced to protect your account from fraudsters and hackers. Just follow the four easy steps to register, and ensure your transactions are safe and secure! Click here to know more on Secure Access.

Copyright HDFC Bank Ltd. Terms and Conditions | Privacy Policy

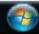

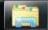

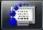

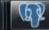

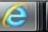

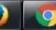

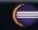

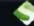

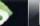

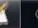

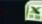

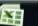

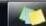

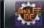

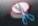

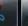

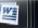

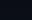

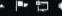

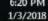

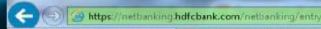

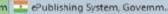

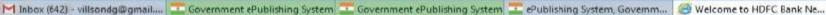

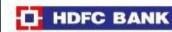

#### **Electronic Payment Facility**

You have requested for an electronic payment to the following vendor using your HDFC Bank NetBanking account. Please choose your account (to be debited by the purchase value and service charge) from the list below.

Note: The available balance displayed includes the overdraft limit (if any) in your account. It does not include any fund marked for hold.

00171000220890 - ANNA NAGAR I INR 10,085.07 From Account

Billdk StateBankColle Vendor Name:

INR 22.00 Amount

INR 0.00 Service Charge:

Cancel

Confirm V

Important: Should you come across any error in the payment made to the website please contact the concerned website

Copyright HDFC Bank Ltd Terms and Conditions | Privacy Policy

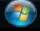

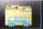

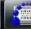

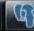

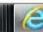

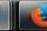

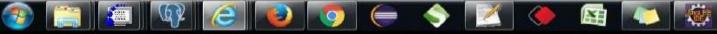

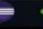

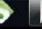

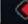

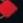

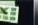

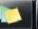

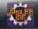

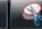

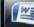

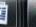

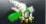

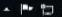

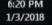

Government ePublishing System 🚾 Government ePublishing System 🚾 ePublishing System, Governm... 👔 Redirecting to Merchant Site

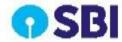

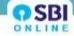

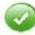

Payment done successfully on 01-Mar-2018 06:21 IST

Payment Details:

INB Reference Number CPE1073815

Merchant Reference Number 220957522211

INR 22.00 Amount

Twenty Two Rupees only Amount in Words

Status Completed Successfully

01-Mar-2018 06:21 IST Date - Time

Click here to return to the UP Electronics Corporation site. Else, you will be automatically redirected to the UP Electronics Corporation site in 10 seconds.

Copyright SBI.

Privacy Statement | Disclosure | Password Management | Security Tips | Terms of Use

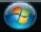

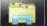

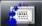

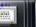

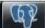

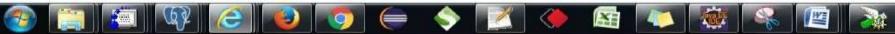

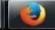

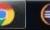

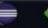

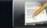

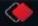

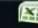

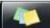

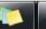

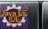

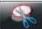

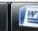

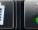

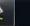

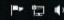

1/3/2018

#### **BID MANAGEMENT**

#### **User Management**

- My Accounts
- My Documents

#### **Auction Management**

- My Auctions
- Live Auctions
- View Auction History

#### **Bid Management**

- Search Active Tenders
- \* My Tenders
- Clarification
- My Active Bids
- Short fall Documents
- Online Payment Status
- My Bids History
- Short Fall Documents History
- Archived Clarification
- ▶ Tender Status
- My Withdrawn Bids

#### Bank Response On Payment Details

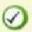

Your Online transaction has been completed successfully.

Organisation Chain: NIC

Tender Title: Chk Online Payment anyGoods GTE true ITE true

title01/03/201819

Tender ID: 2018\_NIC\_162312\_1

Tender Ref No.: Chk Online Payment anyGoods 2 Cover 01/03/201819

#### Bank Response On Payment Details

eProcurement Ref. Number: 220957522211

PRN Number: 220957522211

Bank / UTR Number: CPE1073815

Bank Name : SBI Bank

Status : Success

Status Description: Completed successfully.

Tender Fee in ₹: 1

EMD Fee in ₹: 1

Total Fee in ₹: 2

Next

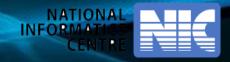

# Payment through NEFT

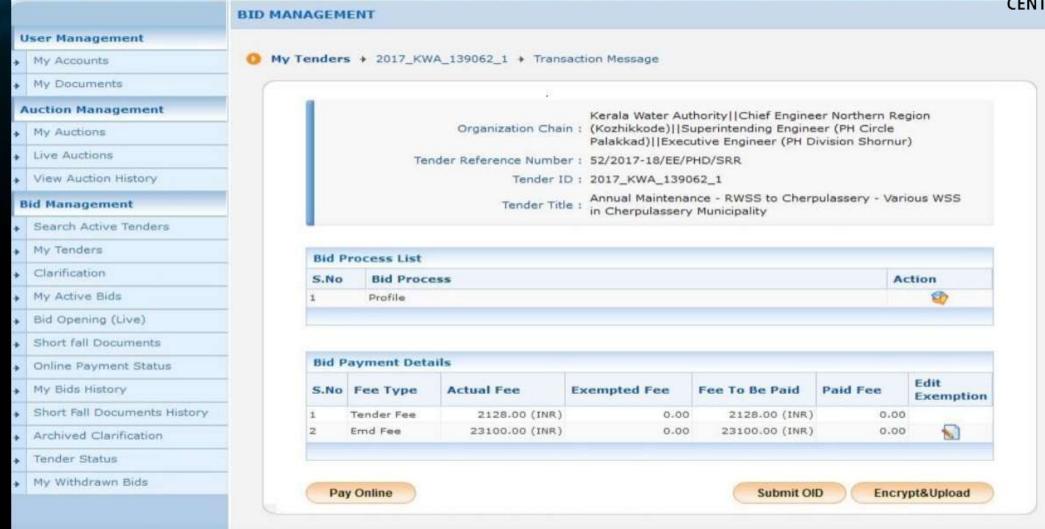

Version:1.09.06 04-Feb-2018

## **User Management** My Accounts My Documents **Auction Management** My Auctions Live Auctions View Auction History **Bid Management** Search Active Tenders My Tenders Clarification My Active Bids Bid Opening (Live) Short fall Documents Online Payment Status My Bids History Short Fall Documents History Archived Clarification Tender Status My Withdrawn Bids

#### **BID MANAGEMENT**

Offline/OnLine Payment Confirmation

Kerala Water Authority||Chief Engineer Northern Region

Organization Chain: (Kozhikkode)||Superintending Engineer (PH Circle

Palakkad) [[Executive Engineer (PH Division Shornur)

Tender Reference Number: 52/2017-18/EE/PHD/SRR

Tender ID: 2017\_KWA\_139062\_1

Annual Maintenance - RWSS to Cherpulassery - Various WSS Tender Title : in Cherpulassery Municipality

| S.No | Fee Type   | Actual Fee     | Exempted Fee | Fee To Be Paid |
|------|------------|----------------|--------------|----------------|
| 1    | Tender Fee | 2128.00 (INR)  | 0.00         | 2128.00 (INR)  |
| 2    | Emd Fee    | 23100.00 (INR) | 0.00         | 23100.00 (INR) |

#### Portal Alert:

- Beyond this stage, you will not be able to edit Fee or Exemption details.
- Please confirm that the exemption and amount to be paid are correct.

I hereby confirm that the above payment details are correct.

Back

Confirm to Pay

Version: 1.09.06 04-Feb-2018

#### **User Management**

- My Accounts
- → My Documents

#### **Auction Management**

- My Auctions
- Live Auctions
- View Auction History

#### **Bid Management**

- Search Active Tenders
- → My Tenders
- ▶ Clarification
- My Active Bids
- Bid Opening (Live)
- Short fall Documents
- Online Payment Status
- My Bids History
- ▶ Short Fall Documents History
- Archived Clarification
- ▶ Tender Status
- My Withdrawn Bids

#### **BID MANAGEMENT**

OnLine Payment Gateway

Kerala Water Authority||Chief Engineer Northern Region

Organisation Chain: (Kozhikkode)||Superintending Engineer (PH Circle

Palakkad)||Executive Engineer (PH Division Shornur)

Tender Title : Annual Maintenance - RWSS to Cherpulassery - Various WSS in

Cherpulassery Municipality

Tender ID: 2017\_KWA\_139062\_1

Tender Ref No.: 52/2017-18/EE/PHD/SRR

| Fee Type   | Actual Fee | Exempted Fee | Fee To be Paid |
|------------|------------|--------------|----------------|
| Tender Fee | 2,128      | 0            | 2,128          |
| Emd Fee    | 23,100     | 0            | 23,100         |
| Total Fee  |            |              | 25,228         |

#### **Choose Payment Option**

O SBI Bank

SBI NEFT/RTGS

Back

Submit

Version:1.09.06 04-Feb-2018

# **User Management** My Accounts My Documents **Auction Management** My Auctions Live Auctions View Auction History **Bid Management** Search Active Tenders My Tenders Clarification My Active Bids Bid Opening (Live) Short fall Documents Online Payment Status My Bids History Short Fall Documents History Archived Clarification Tender Status My Withdrawn Bids

#### **BID MANAGEMENT**

OnLine Payment Gateway

#### **Payment Verification**

Kerala Water Authority||Chief Engineer Northern Region

Organisation Chain: (Kozhikkode)||Superintending Engineer (PH Circle

Palakkad)||Executive Engineer (PH Division Shornur)

Tender Title : Annual Maintenance - RWSS to Cherpulassery - Various WSS

in Cherpulassery Municipality

Tender ID: 2017\_KWA\_139062\_1
Tender Ref No.: 52/2017-18/EE/PHD/SRR

#### Pay Model: SBI NEFT/RTGS

#### ✓ Terms And Conditions.

- · You are being redirected to the SBI NEFT/RTGS site.
- You have to complete the transaction with in the session time which is approximately 15 minutes.
- Money once transferred towards tender fee shall not be refunded at any point of time.
   This is applicable even in case you have not completed the tender process.
- Once payment is successfully completed, you will be automatically redirected back to e-Procurement site.
- It is the responsibility of the Individual to ensure that the payment is successfully completed
  and eProcurement system is not responsible for any malfunctions in the Bank payment gateway.
- please take print screen for bank acknowledgement page.

Back

Submit

Version: 1.09.06 04-Feb-2018

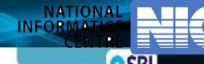

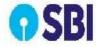

#### Disclaimer Clause

SBI does not have any control over third party websites and accepts no responsibility or liability for any of the material contained on those servers. You will be using such third party websites at your own risk and responsibility and SBI will not be responsible for any loss, damage, costs & charges, direct or indirect incurred by you, arising out of or in connection with your access to the external website or for any deficiency in the products and services of the third party or for the failure or disruption of the website of the third party.

SBI is not in any way liable for the contents of any linked websites or webpages. By integrating with an external website or web page, SBI shall not be deemed to endorse, recommend, approve, guarantee, indemnify or introduce any third parties or the senices/products they provide on their websites. Please note SBI is only facilitating the online transaction and will not be a party to any contractual arrangements entered into between you and the provider of the external website unless otherwise expressly specified or agreed to by SBI. Such external websites are governed by their respective policies.

I have read and accepted the terms and conditions stated above.

(Click Check Box to proceed for payment)

Confirm

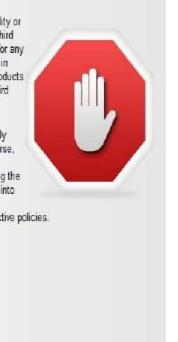

© Copyright SEI

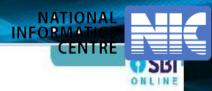

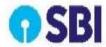

Your site visit: 12-May-2018 [12:16 IST]

#### Kerala e-procurement payment

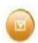

| Payment details  |                                                               |
|------------------|---------------------------------------------------------------|
| Reference Number | 168610491596                                                  |
| Department ID    | PKEWAACT                                                      |
| EMD Amount       | 23100                                                         |
| Tender Fee       | 2128                                                          |
| RISL Fee         | 0                                                             |
| Amount           | 25228                                                         |
| Amount in words  | Twenty Five Thousand Two Hundred and Twenty Eight Rupees only |
|                  |                                                               |

Confirm Reset

Click here to abort this transaction and return to the Kerala e-procurement payment site

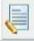

> Mandatory fields are marked with an asterisk (\*)

© Copyright SBI.

Privacy Statement

Password Manageme

nt I Secun

Terms of Ha

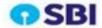

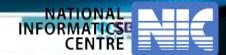

Your site visit: 12-May-2018 [12:17 IST]

| Kerala e-procurement payment RTGS/ NEFT Remittance Information Form Only to be used for remittance through SBI branches |                                                               |  |  |
|----------------------------------------------------------------------------------------------------|---------------------------------------------------------------|--|--|
| Beneficiary Details                                                                                                    |                                                               |  |  |
| Beneficiary Account Number<br>(to be entered as it appears)                                                             | KERLACI910720383                                              |  |  |
| Amount                                                                                                    | Rs. 29228                                                     |  |  |
| Amount In Words                                                                                                    | Twenty Five Thousand Two Hundred and Twenty Eight Rupees only |  |  |
| Beneficiary Bank                                                                                                    | State Bank of India                                           |  |  |
| teneficiary BSC Code                                                                                                    | 58290070252                                                   |  |  |
| tame & Address                                                                                                    | Kerala e-procurement payment                                  |  |  |
| Beneficiary Reference Number                                                                                            | 168610493596                                                  |  |  |

#### Instructions for remitting Bank:

- a. This form is valid for remittance through SBI branches.
- b. Beneficiary account no. is alpha-numeric and should be entered as it appears above where "ACP" are the only alphabets de case sensitive in above beneficiary account number.
- c. Amount to be remitted should not be higher or lesser and should be the same as shown above.

#### Note for Biddery'

- a. Builder should ensure that account no. entered during RTGS or NEFT remittance at any bank counter or Internet banking site is the same as it appears in this remittance form. Builder should not truncate or add any other detail to the above account number.
- b. No additional information like bidder name, company name, etc. should be entered in the account no. column along with account no. for BTGS or NEFT remittance.
- c. Account to Account transfers or Cash payments are not allowed and are invalid mode of payments. Hence, this remittance form is to be used only for RTGS or NEFT payment
- d. Bidder should ensure that tender document fees and EMD are remitted as one single transaction and not separate. The remittance should be within the prescribed time and as per the terms and conditions specified in tender.
- e. Please ensure the correctness of details inputted while remittance through RTGS or NEFT. Please also ensure that your banker keys in the Account Number (which is case sensitive) as displayed in this form. SBI and Merchant shall not be responsible for the transactions rejected due to incorrect details inputted.
- f. For RTGS or NEFT transactions. Date and time at which payment is received in SBI would be relevant for the purpose of determining the issue as to whether payment was received in time or not.

  Therefore, bidders should make transactions well in advance so as to ensure that the payment reaches SBI before date and time for submission of tender.
- g. Bids for which Payment is received after classing date time for submission of tender-bid would be rejected and would not be considered for further processing. The payment would be returned back to the bank account from which the transaction was made.
- A. Please obtain UTR no. from your remitting bank for your record future reference.
- t. Please note that this is only a remittance information form and not an acknowledgement of remittance.

#### In case the above points are not followed, the payment may be treated as invalid and the respective bid is liable to be rejected

#### Disclaimer.

33f does not have any control over third party websites and accepts no responsibility or liability for any of the material contained on those servers. You will be using such third party websites at your own. risk and responsibility and 33ff will not be responsible for any loss, damage, abunce of charges, direct or indirect incurred by you, arising out of or in connection with your access to the external website or for any deficiency in the products and services of the third party or for the failure or disruption of the website of the third party.

SBI is not in any way liable for the contents of any linked websites or webpages. By integrating with an external website or web page, SBI shall not be deemed to endorse, recommend, approve, guarantee, indemnify or introduce any third parties or the services provide on their websites. Please note SBI is only facilitating the unline transaction and will not be a party to any contractual arrangements entered into between you and the provider of the external website unless otherwise expressly specified or agreed to by SBI. Such external websites are governed by their respective policies.

Click here to print the Remittance Form

Click here to Download in pdf

Click here to return to the Kerala e-procurement payment site.

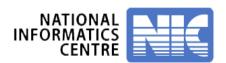

# **Payment Verification**

☐ After payment approved by bank, payment on e-procurement portal will automatically reflect after 24 hours.

# OR

☐ After payment approved by bank, a link is visible on e-procurement after 2 hours named as "PAYMENT VERIFICATION LINK". Bidder has to click on it to proceed.

# **Recommendation:**

Bidder should pay EMD at least 36 hours prior from closing date of the tender.

# Provision for downloading the missed NEFT/RTGS challan

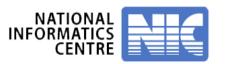

**Bidders should login to the eProcurement portal.** 

Select the SBI portal for the ePayment.

**❖** Select the Challan (NEFT / RTGS) option and generate the challan.

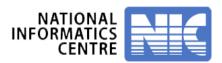

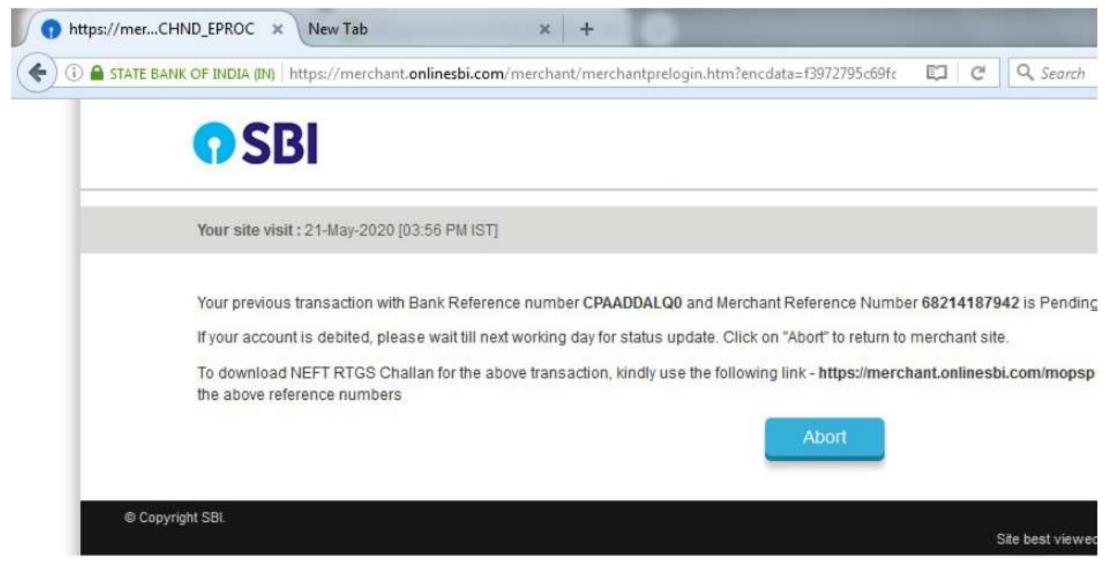

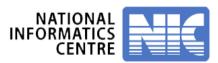

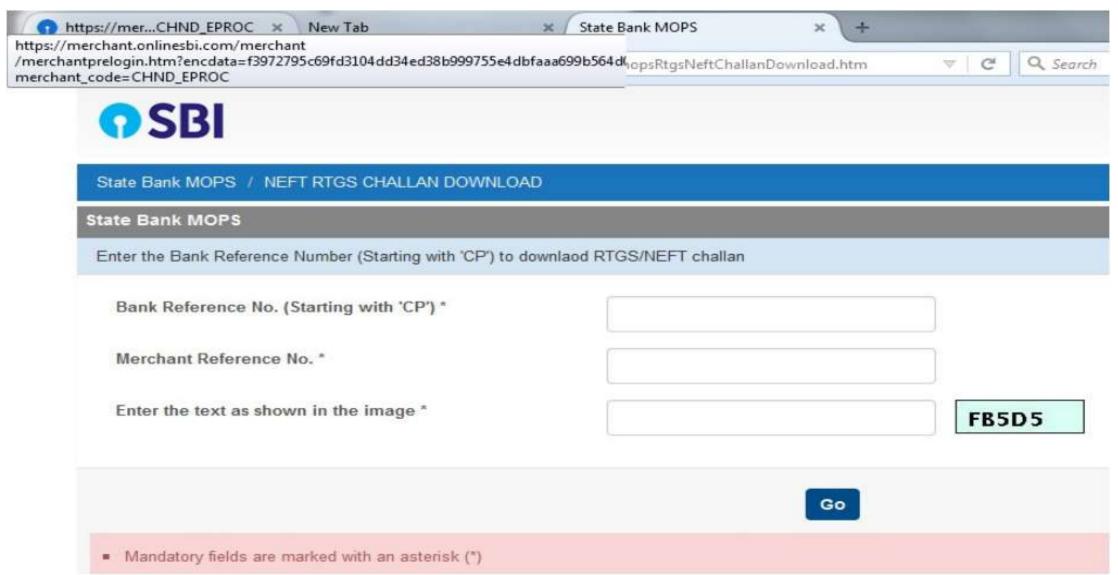

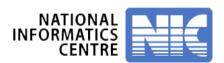

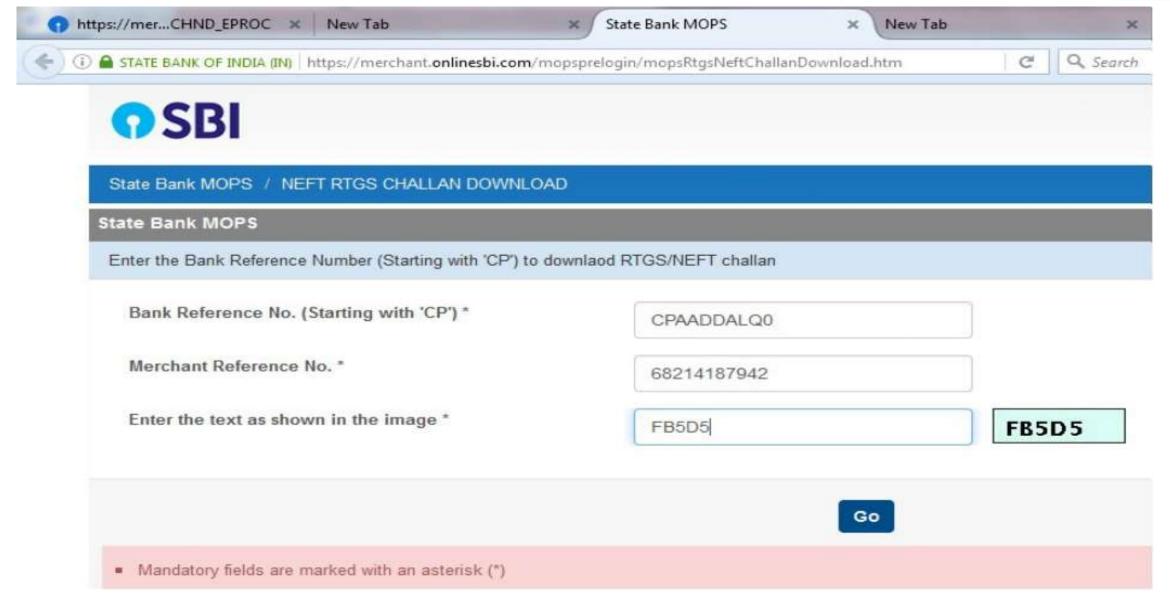

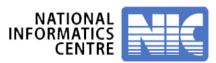

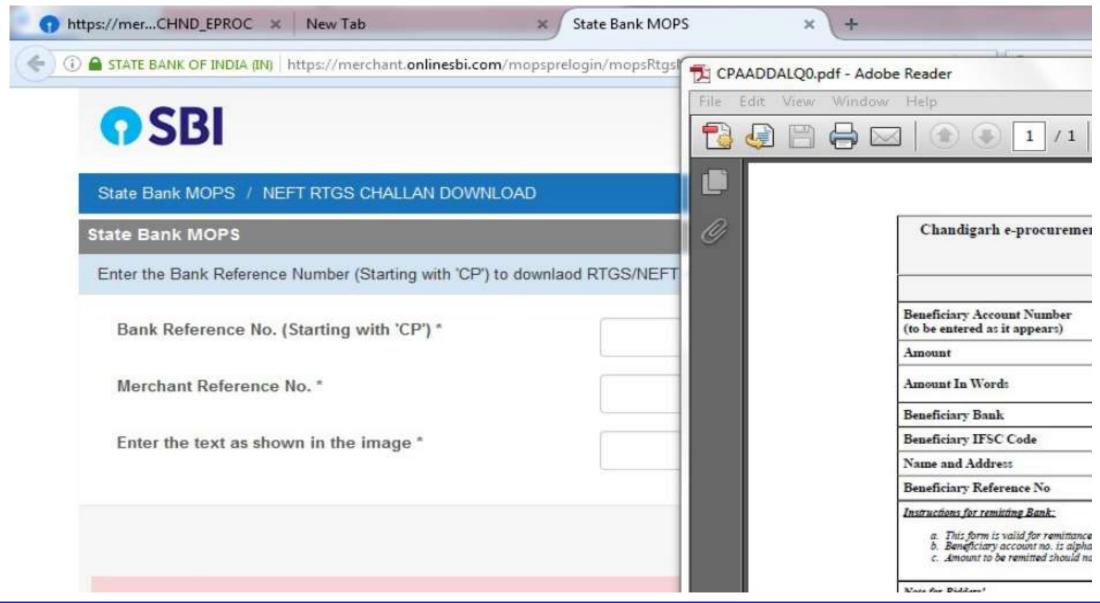